## **Aggiorna dati di possesso in Indice:**

Se, per un errore di sistema, risulta inibita la funzione di Invio della consistenza in Indice, si può utilizzare la procedura di "Aggiorna dati di possesso", che, con le ultime evolutive dell'applicativo, ha sostituito "Operazioni di servizio su localizzazioni". La nuova funzionalità si può selezionare all'interno del menu a discesa di Gestione bibliografica a partire dall'analitica di Indice della notizia di cui si vuole modificare la consistenza. Il percorso da seguire é esaustivamente illustrato nelle Procedure SBNWEB della sezione Guida alla catalogazione presente nella pagina web del polo.

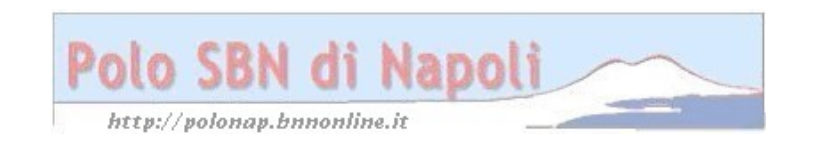